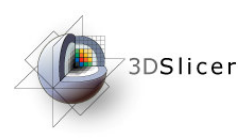

#### Slicer3 minute tutorial

#### Sonia Pujol, Ph.D.

#### Surgical Planning LaboratoryHarvard Medical School

**National Alliance for Medical Image Computing Neuroimage Analysis Center**

-1-

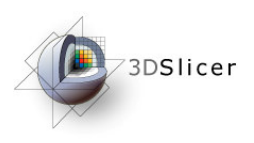

### Slicer3 minute tutorial

This tutorial is a short introduction to the 3D visualization capabilities of the Slicer3 software for medical image analysis.

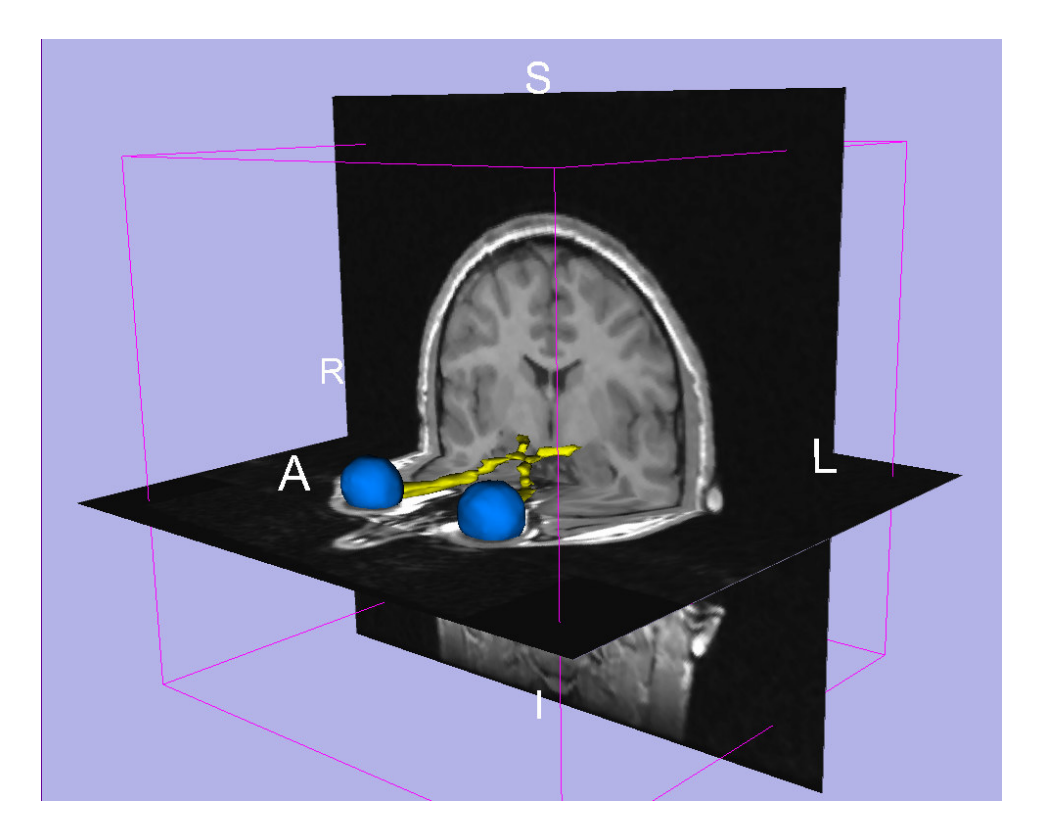

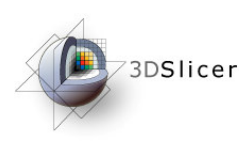

### Download the material

Slicer3 is a multi-platform software running on Windows, Linux, and<br>Mea OSX Mac OSX.

 $\bullet$  Download and install the Slicer3.4 softwarehttp://www.slicer.org/pages/Special:SlicerDownloads

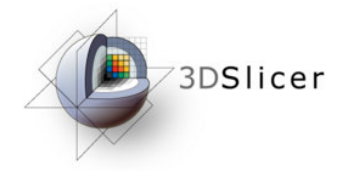

 $\bullet$  Download the training Dataset: Slicer3minute.ziphttp://wiki.na-mic.org/Wiki/index.php/Slicer3.4:Training

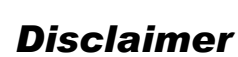

It is the responsibility of the user of 3DSlicer to comply with both the terms of the license and withthe applicable laws, regulations and rules.

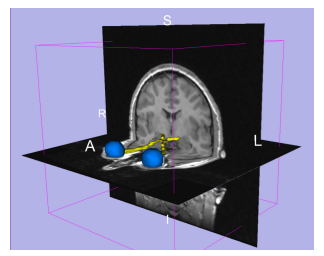

**Sonia Pujol, PhD**

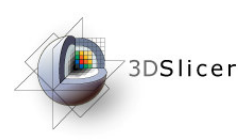

### The Slicer3 software

- An end-user application for image analysis
- $\bullet$  An open-source environment for software development
- $\bullet$  A software platform that is both easy to use for clinical researchers and easy to extend for programmers

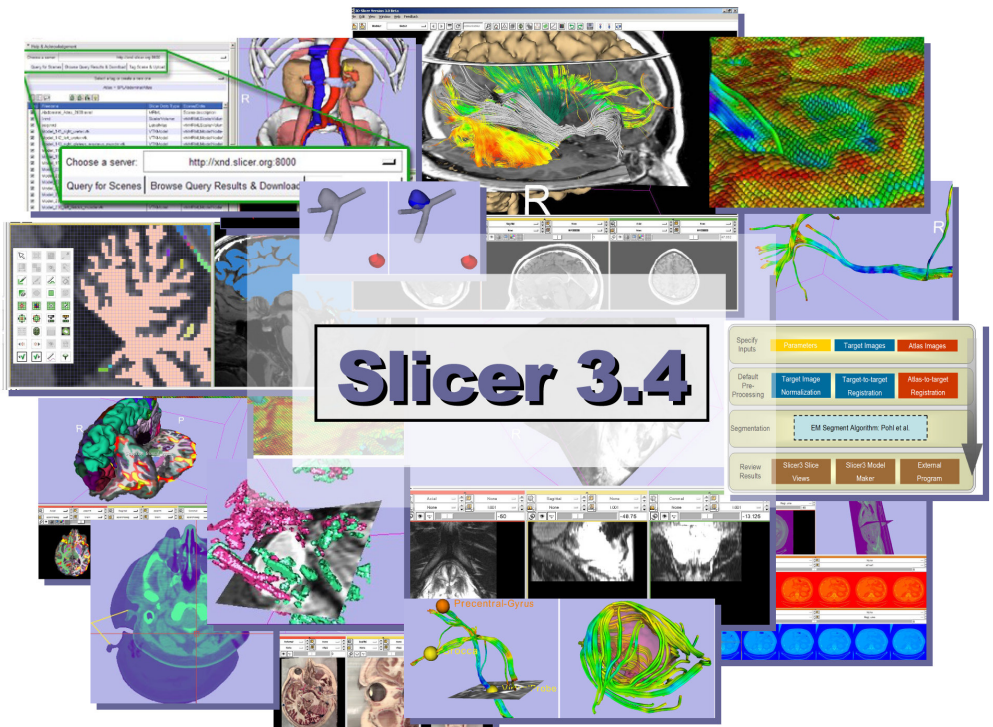

**National Alliance for Medical Image Computing Neuroimage Analysis Center**

-4-

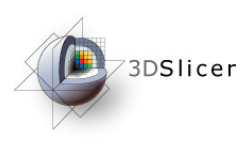

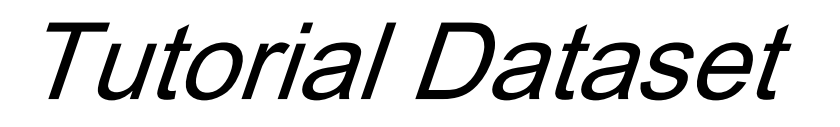

- • The Slicer3minute dataset iscomposed of an <mark>MR scan of the brai</mark>n and 3D surface reconstructions of anatomical structures.
- $\bullet$  The data are part of the SPL BrainAtlas developed by Talos et al. Theatlas is available on the Slicer3 101 page.

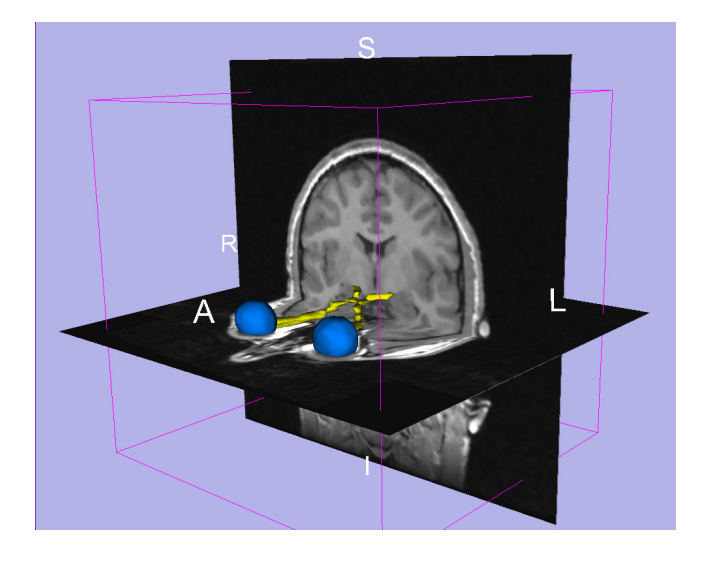

http://www.na-mic.org/Wiki/index.php/Slicer3.2:Traininghttp://www.spl.harvard.edu/publications/item/view/1265

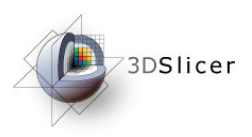

### Start Slicer3

#### Launch the Slicer3 executable located in the Slicer3.4 directory

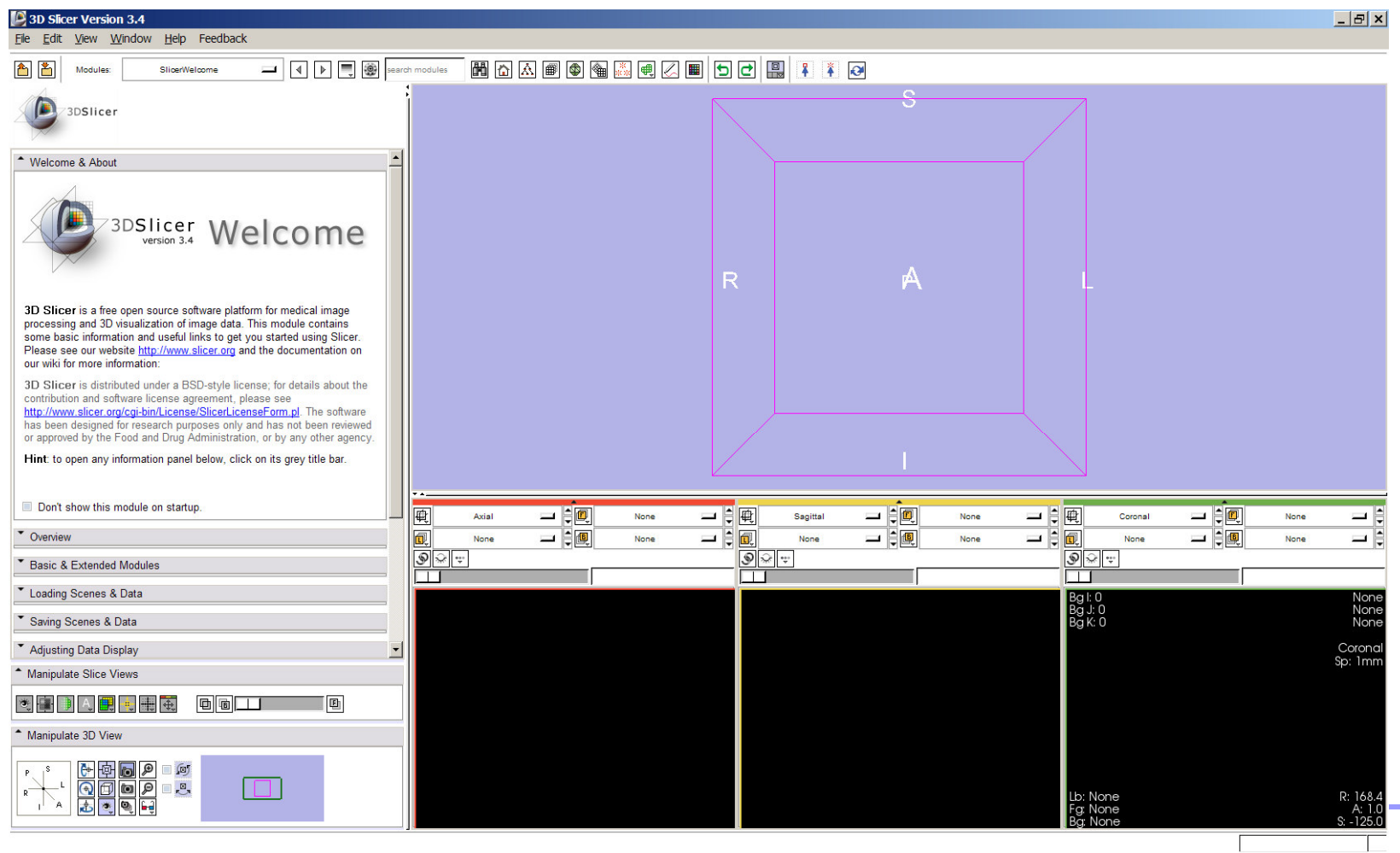

**Neuroimage Analysis Center**

-6-

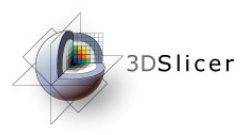

### Slicer Welcome

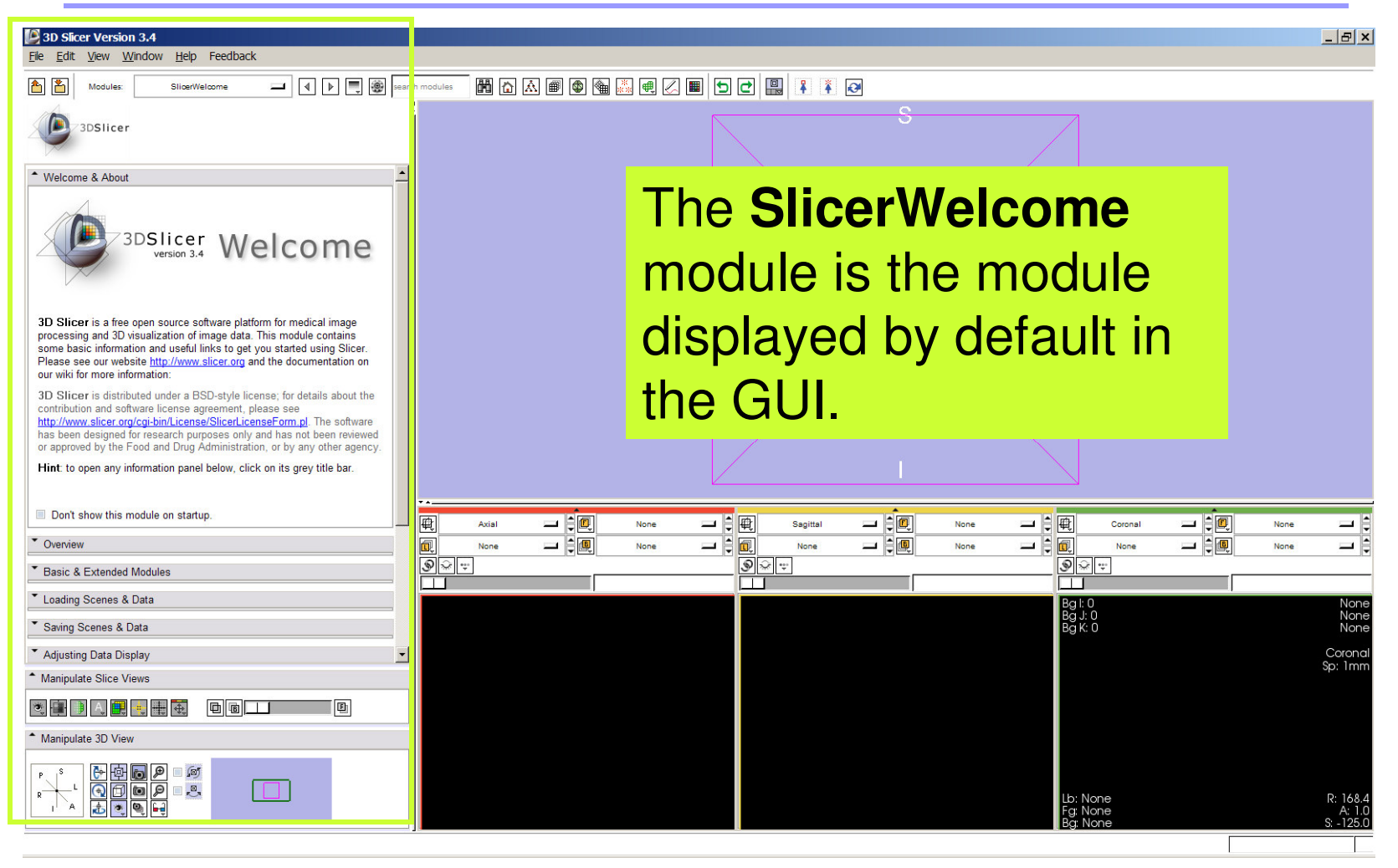

**Sonia Pujol, PhD**

**National Alliance for Medical Image Computing Neuroimage Analysis Center**

-7-

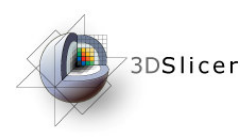

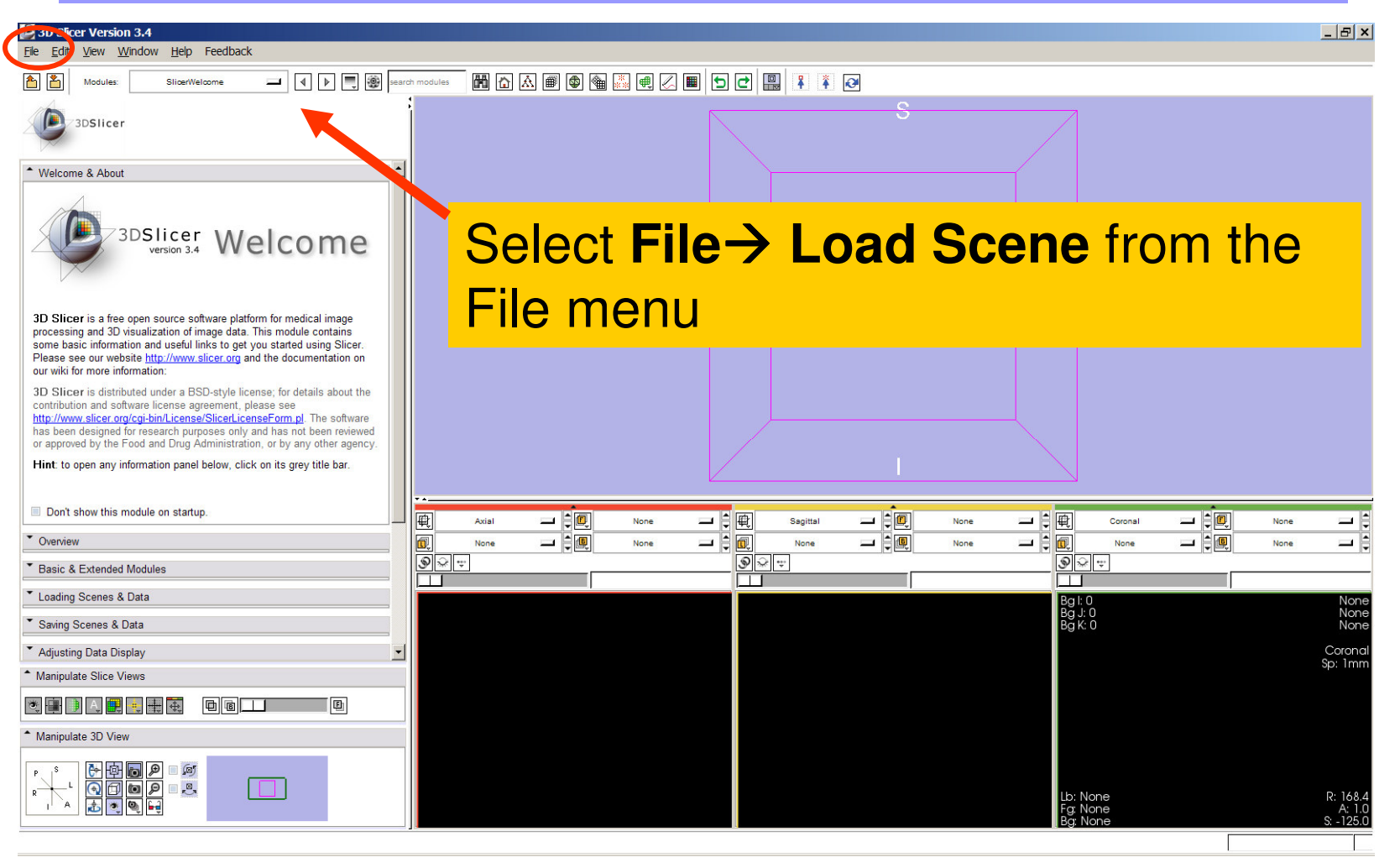

**Sonia Pujol, PhD**

**National Alliance for Medical Image Computing Neuroimage Analysis Center**

-8-

![](_page_8_Picture_0.jpeg)

![](_page_8_Picture_31.jpeg)

**Sonia Pujol, PhD**

-9-•Click on **Open** to load the scene

![](_page_9_Picture_0.jpeg)

Slicer displays a 3D model of the head in the 3DViewer, and anatomical MR slices of the brain in the 2D Slice Viewer.

![](_page_9_Picture_3.jpeg)

**Sonia Pujol, PhD**

V Overview

![](_page_10_Picture_0.jpeg)

![](_page_10_Picture_2.jpeg)

**Sonia Pujol, PhD**

![](_page_11_Picture_0.jpeg)

![](_page_11_Picture_2.jpeg)

**Sonia Pujol, PhD**

![](_page_12_Picture_0.jpeg)

![](_page_12_Picture_2.jpeg)

**Sonia Pujol, PhD**

![](_page_13_Picture_0.jpeg)

![](_page_13_Picture_2.jpeg)

**Sonia Pujol, PhD**

![](_page_14_Picture_0.jpeg)

![](_page_14_Picture_2.jpeg)

**Sonia Pujol, PhD**

![](_page_15_Picture_0.jpeg)

![](_page_15_Picture_2.jpeg)

**Sonia Pujol, PhD**

![](_page_16_Picture_0.jpeg)

![](_page_16_Picture_2.jpeg)

![](_page_17_Picture_0.jpeg)

![](_page_17_Picture_2.jpeg)

**Sonia Pujol, PhD**

![](_page_18_Picture_0.jpeg)

![](_page_18_Picture_2.jpeg)

**Sonia Pujol, PhD**

![](_page_19_Picture_0.jpeg)

![](_page_19_Picture_2.jpeg)

left and right optic nerves. Browse through the coronal slides to expose the 3D model of the white matter and

![](_page_20_Picture_0.jpeg)

![](_page_20_Picture_2.jpeg)

left and right optic nerves. Browse through the coronal slides to expose the 3D model of the white matter and

![](_page_20_Picture_4.jpeg)

![](_page_21_Picture_0.jpeg)

![](_page_21_Picture_2.jpeg)

**Sonia Pujol, PhD**

**National Alliance for Medical Image Computing Neuroimage Analysis Center**

-22-

![](_page_22_Picture_0.jpeg)

![](_page_22_Picture_2.jpeg)

**Sonia Pujol, PhD**

![](_page_23_Picture_0.jpeg)

![](_page_23_Picture_2.jpeg)

![](_page_24_Picture_0.jpeg)

![](_page_24_Picture_2.jpeg)

Slicer3 displays a closer view of 3D anatomical structures overlaid on 2D MR slices

![](_page_24_Picture_4.jpeg)

![](_page_24_Figure_5.jpeg)

**Sonia Pujol, PhD**

![](_page_24_Picture_8.jpeg)

![](_page_25_Picture_0.jpeg)

### Slicer3 minute tutorial

- $\bullet$  Slicer is an open-source software for image analysis and 3D visualization
- $\bullet$  The core functionalities and 95 available modules represent more than 3.2 million lines of code
- Slicer3 is a multi-institution effort to share the latest advances in image analysis with the scientific and clinical community.

![](_page_25_Picture_5.jpeg)

#### **www.slicer.org**

-26-

![](_page_26_Picture_0.jpeg)

Acknowledgments

![](_page_26_Picture_2.jpeg)

![](_page_26_Picture_3.jpeg)